# 广东商标价值评价系统操作手册 (申请人部分)

一、申请程序

1、申请人登陆广东商标网(www.gdta.com.cn),进入广东商标价 值评价系统,如实填报相关信息,上传有关证明材料,并在规定日期 内报相关省级行业协会、专业协会或市(区)商标协会审核。

2、各相关省级行业协会、专业协会或市(区)商标协会在规定期 限内对申请人是否符合申报条件,申报内容是否属实等有关方面进行 审核,并形成审核意见,统一报送秘书处。

3、秘书处组织开展评价工作, 汇总专家审议意见,提交专家委 员会讨论。

4、经过专家委员会审议通过,适时向社会公布广东商标价值评 价报告或广东商标价值评价年度总榜及行业分榜的名单,并向申请人 颁发商标价值评价证明文件。

#### 二、系统入口及登录注册

登陆广东商标网 https://www.gdta.com.cn/,进入"广东商标 价值评价系统",点击"申请",进行系统账户登录/注册。

**©广东省商标价值评价系统** 

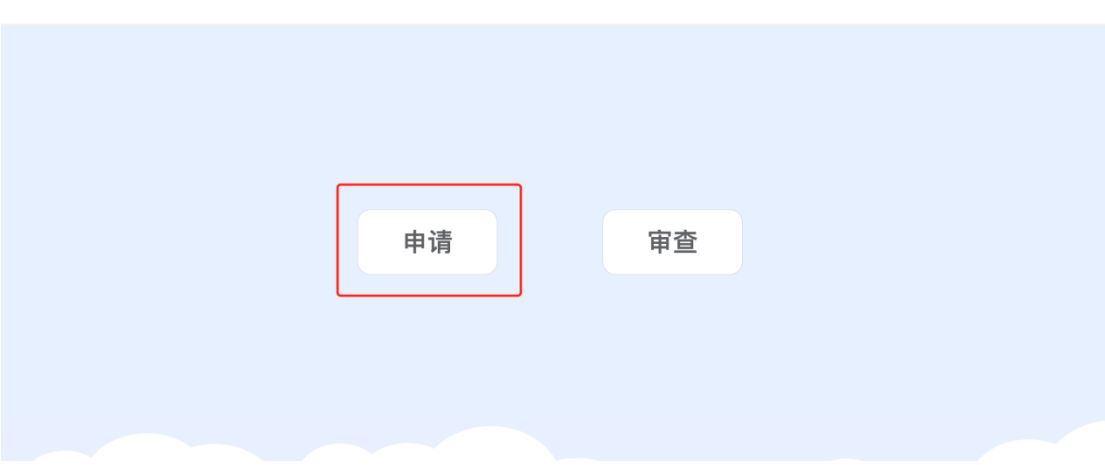

△ 登录 ● ●注册

## 1、注册页面

输入申请人手机号,密码,点击发送验证码,输入收到的验证码, 点击注册按钮,进行注册。

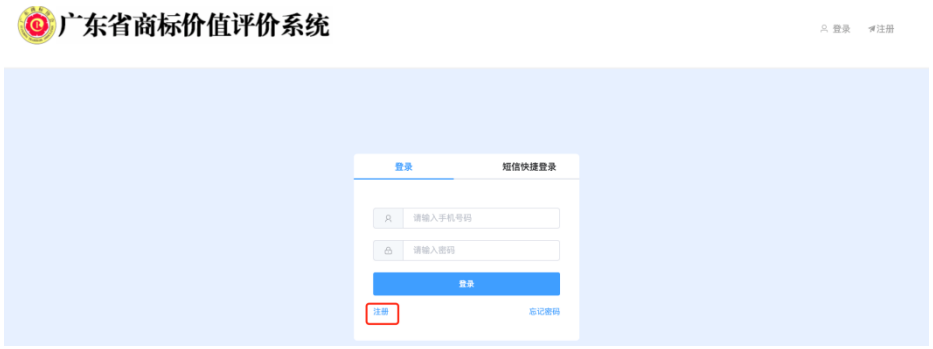

#### 2、登陆页面

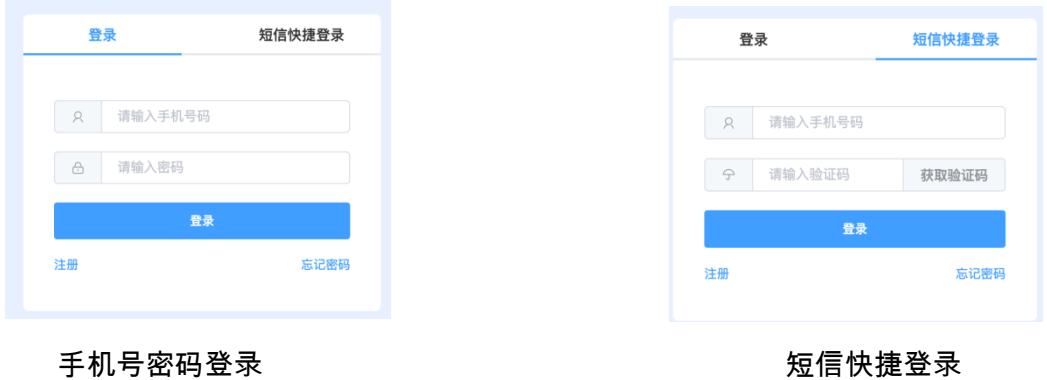

三、商标申请

1、点击左侧菜单"商标申请",填写并上传申请资料,\*为必 填项或必上传文件。

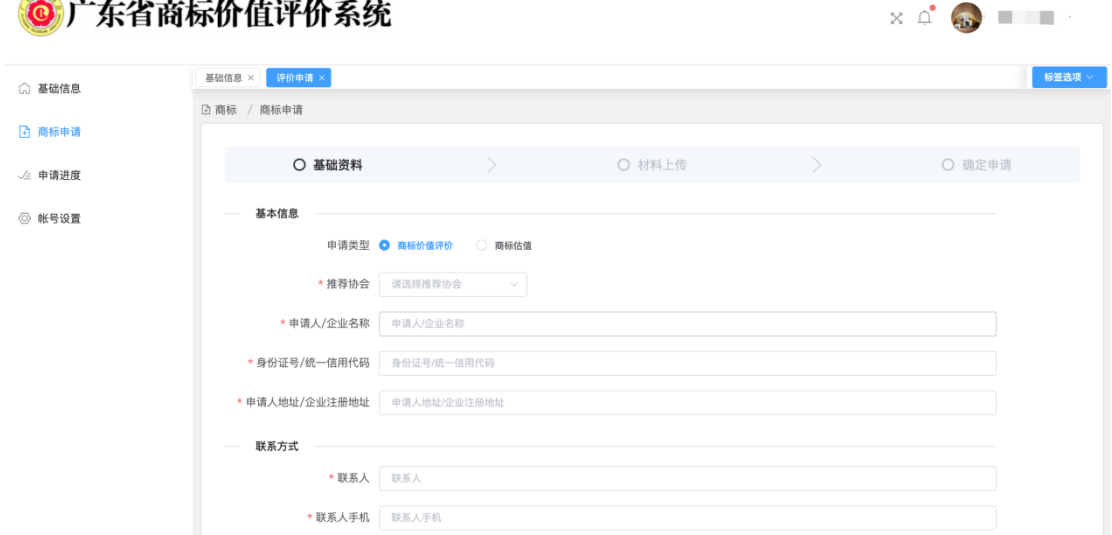

(1)申请类型

1)商标价值评价:通过相关协会受理,专家打分,评估师估值等环 节,授予商标价值评价证明文件及商标预评估报告。

2)商标估值:提交申请后,评估师估值,得到商标预评估报告。

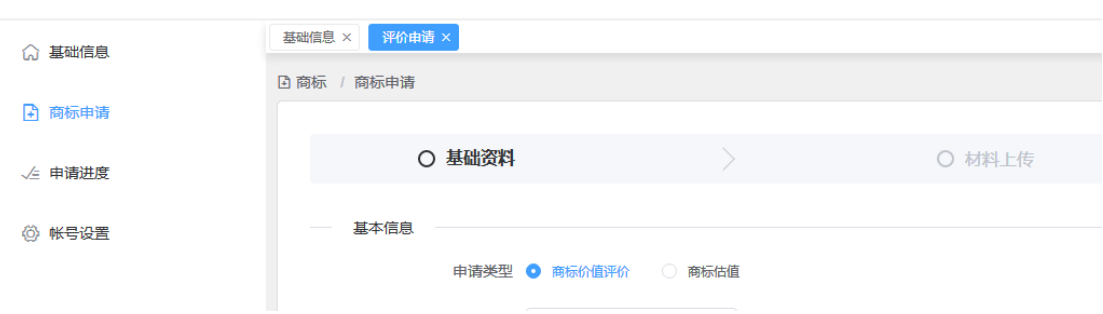

## (2) 录入申请人基本资料

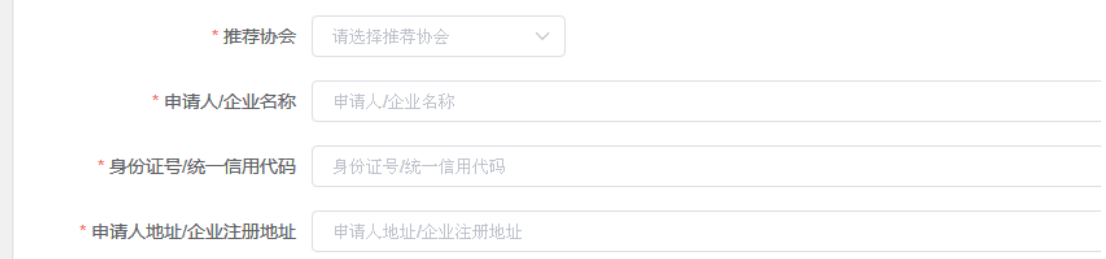

### (3) 录入申请人联系方式

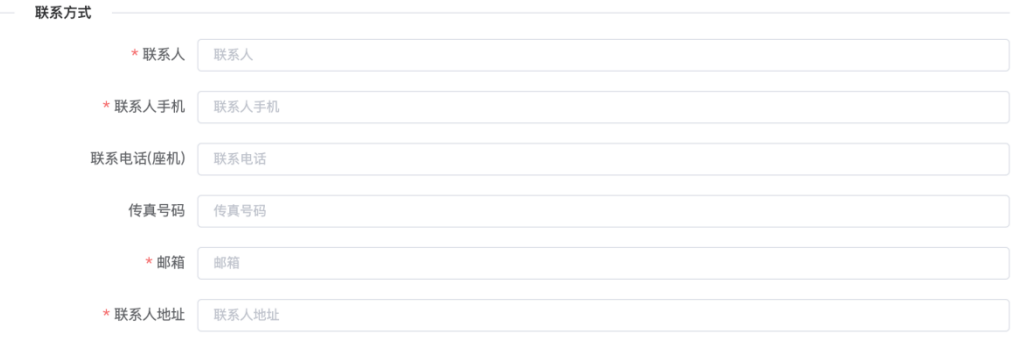

#### (4) 录入商标信息

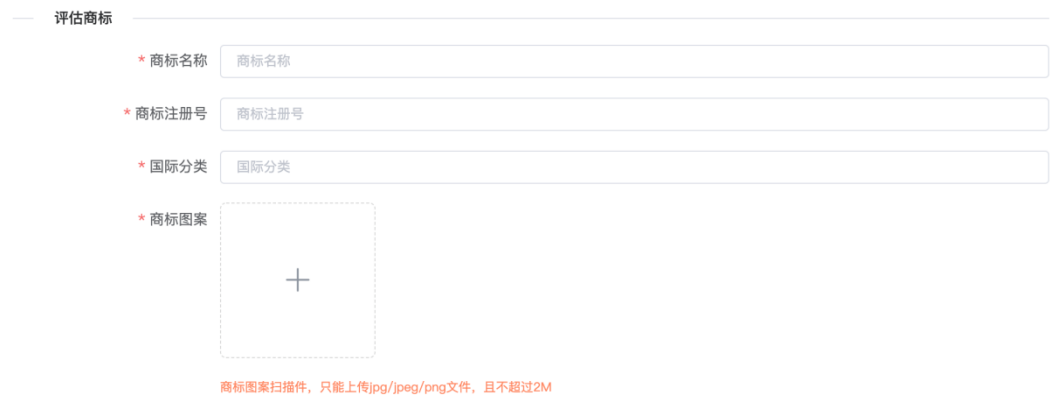

#### (5) 录入财务数据

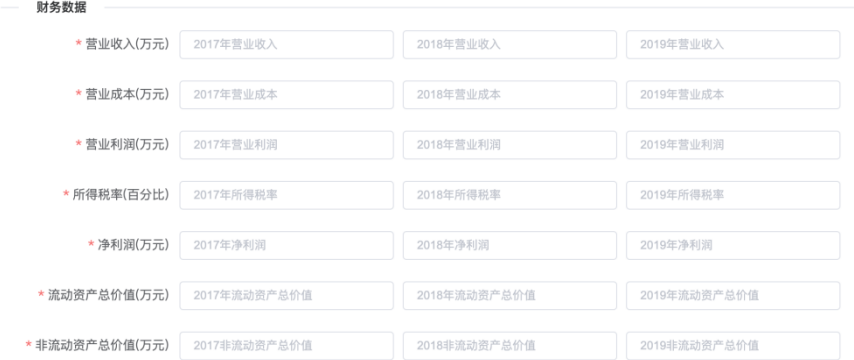

#### (6)录入荣誉奖项

荣誉奖项 近3年获得有助于提升申请人商标知名度、社会影响力和消费者认知的,由地级市以上的政府机关、社会组织等相关单位颁发的荣誉奖项或资格认定等。 □ 选择月 请选择奖项级别 > 请填写颁奖单位 请填写奖项名称  $\begin{picture}(150,10) \put(0,0){\line(1,0){10}} \put(15,0){\line(1,0){10}} \put(15,0){\line(1,0){10}} \put(15,0){\line(1,0){10}} \put(15,0){\line(1,0){10}} \put(15,0){\line(1,0){10}} \put(15,0){\line(1,0){10}} \put(15,0){\line(1,0){10}} \put(15,0){\line(1,0){10}} \put(15,0){\line(1,0){10}} \put(15,0){\line(1,0){10}} \put(15,0){\line($ 

## (7) 点击下一步,上传证明文件

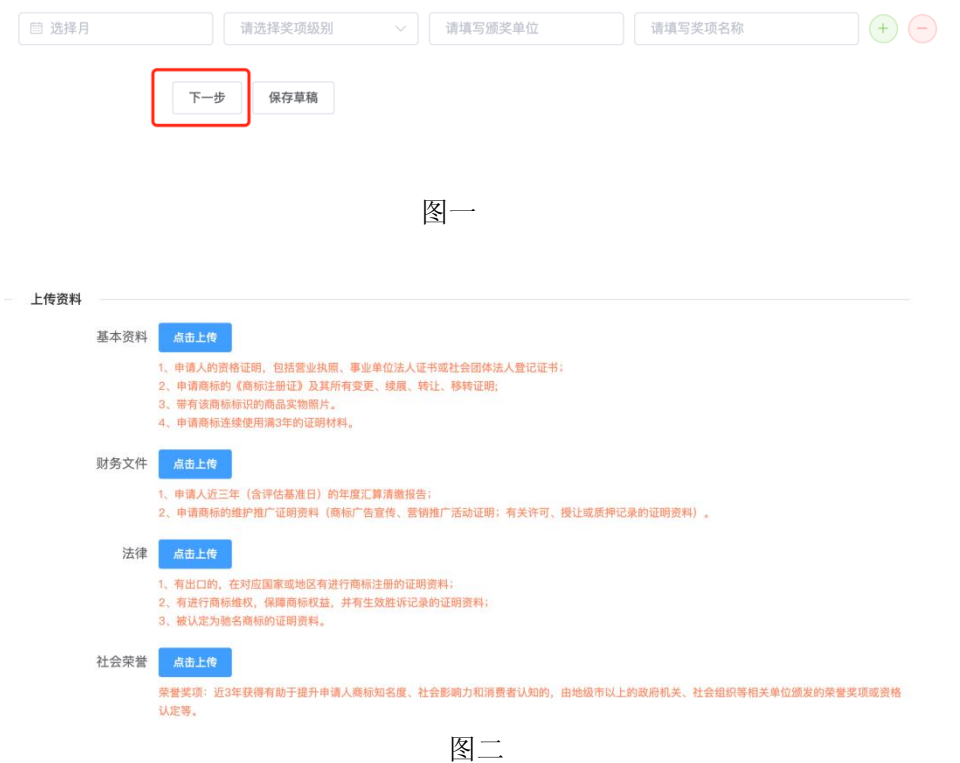

#### 2、全部填写完毕,点击确定,提交申请资料等待审核:

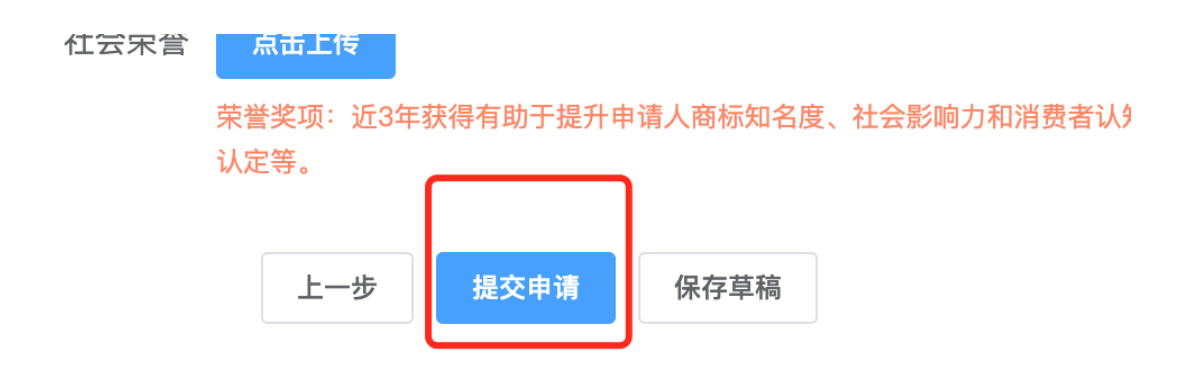

注:(1)若申请资料未填写/上传完毕,可点击"保存草稿",草 稿可在"申请进度"中查询。 (2)点击"提交申请",则不可再修改 申请资料。

#### 3、查看申请进度

点击"申请进度",在列表中的"状态"栏,可查看评价申请的 进度。

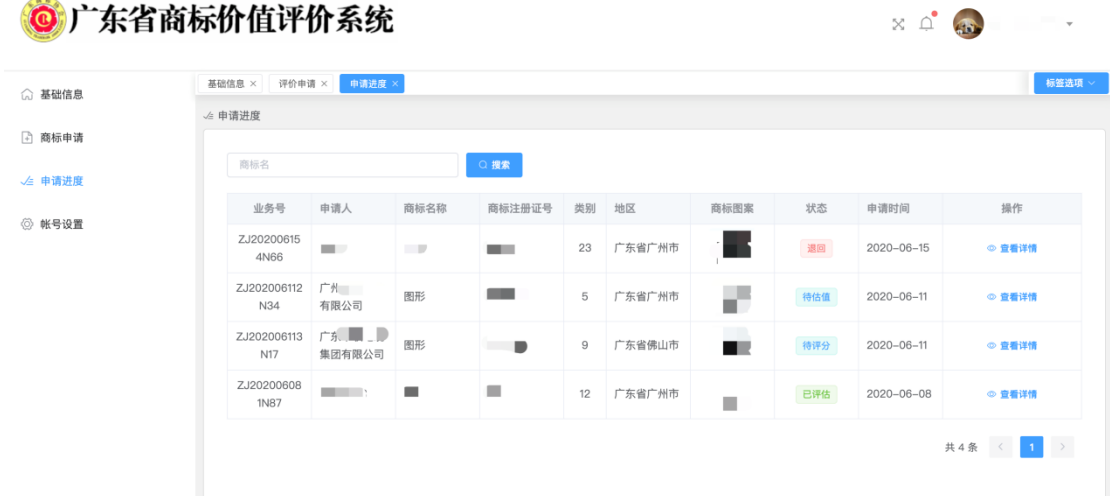

## 四、账号设置

每个申请人关联唯一一个账号,账号信息为手机号码。若需 修 改账号信息,可在"账号设置"栏目里修改手机号及登录密码。

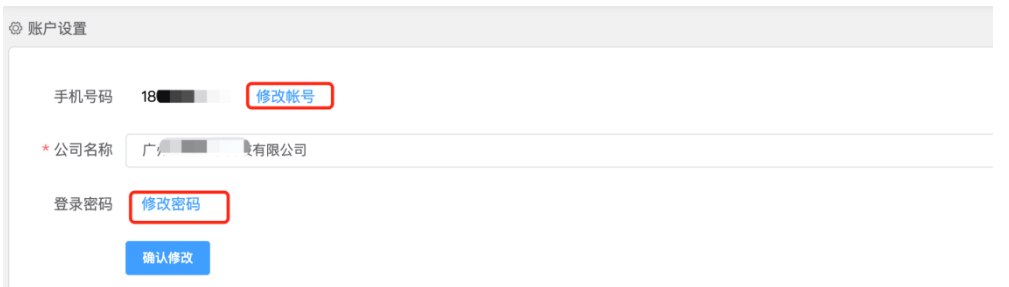

#### 1、帐号修改

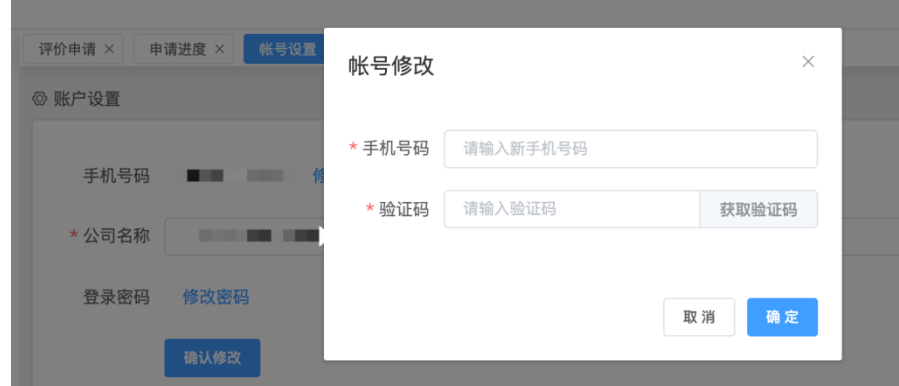

2、密码修改

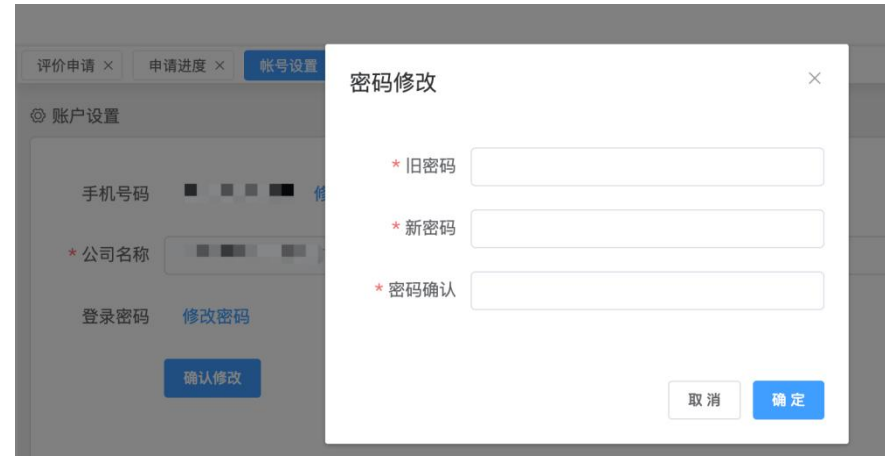